## **Springs Valley "Remind" Messaging**

"Remind" is one of the communication platforms used by Springs Valley Schools so that our administration and teachers can message with parents and students while protecting the safety and security of users and their personal information. According to Remind, "Users can receive messages via text message, smartphone app, or email, but contact information like phone numbers and email addresses are only visible to school administrators and not exposed to teachers, parents or student users. Instead, Remind uses third-party phone numbers to protect users' privacy. We've also adopted advanced cloud computing practices and strict internal policies to ensure the integrity of the data we manage."

## **2 Ways Patrons and Students get included in Springs Valley Remind Messaging**

- A. Springs Valley's Student Management System
	- The 1<sup>st</sup> and 2<sup>nd</sup> phone numbers of the Primary Guardian of the household listed in our Skyward information system are automatically included in "Remind" messages from the student's school as well as Remind messages from the student's teachers. This would include the primary guardians of the 1<sup>st</sup> household and 2<sup>nd</sup> household if the student has more than one household, such as with split family situations.
	- Guardians can login to the Springs Valley Skyward Family Access account, click on the Skylert tab, and update their phone numbers and email information, which are used by our communication systems. If you do not know your login information or need assistance, please contact the school at 812-936-9984.
- B. Manually add yourself to Springs Valley Remind messages by performing one of the following operations shown below.

## **Manually adding yourself to receive Springs Valley Remind Messages**

- A. To receive Springs Valley Elementary School text messages through Remind, which are usually from the elementary principal, please text @applesv to the number 81010.
- B. To receive Springs Valley Jr-Sr High School text messages through Remind, which are usually from the Jr-Sr High principal, please text @trevorba to the number 81010.
- C. To join a particular teacher's class and receive their Remind messages, a teacher can provide the @ code for their class and it can be texted to 81010 to join the class.
- D. Phone apps can be installed and the  $@$  codes can be used to join in the app as well.
- E. Remind schools/classes can also be joined on the web by visiting: [www.remind.com/join](http://www.remind.com/join) and entering the @ code for the school or class.
- F. Direct link to join the Elementary School by going to: www.remind.com/join/applesv
- G. Direct link to join the Jr-Sr High School by going to: [www.remind.com/join/trevorba](http://www.remind.com/join/trevorba)

## **Removing Yourself from Receiving Springs Valley Remind Messages**

- When a patron changes cell phone numbers, they often do not remove their old number from Remind or update their Skyward contact information. This leads to a stranger receiving Remind messages from Springs Valley due to the fact that they got assigned the old cell phone number that is still in Skyward or Remind. In order for them to remove themselves from our Remind notifications they can send 2 texts to make sure they are removed from our schools. These texts will remove them from our schools but will not block their number from Remind (in case they are using Remind at another school or organization).
- A. To be removed from both Springs Valley schools:
	- o Text the message @LEAVE @trevorba to the number 81010
	- o Text the message @LEAVE @applesv to the number 81010
- B. To leave individual classes (but stay in our school) text  $@$  LEAVE  $@$  < classcodehere > to 81010
- C. Emails sent from our Remind accounts should have an "Unsubscribe" link at the bottom that can be selected to remove you from our email notifications.
- D. **NOTICE:** If your phone number or email address is still listed in our Skyward student management system, you will continue to receive Remind messages from Springs Valley until it is removed. If this happens, please contact the school at 812-936-9984, being sure to provide your phone number(s) and/or email address that is incorrectly receiving the messages.

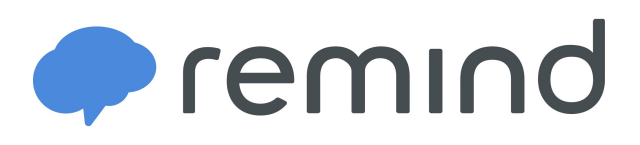